Alguns conceitos de C++ que usaremos neste curso (para quem já conhece C)

# *Referência "&".*

Suponha que se queira criar uma função que soma 1 numa variável inteira.

1) A seguinte solução está errada:

```
#include <cstdio>
void somaum(int k)
\{ k=k+1; \}int main()
{ int z=4;
   somaum(z);
   printf("z=%d",z);
}
```
A variável *z* continuará valendo 4 após a chamada da função *somaum*. A passagem de parâmetro *k* foi "por valor". Isto é, foi copiada o valor de *z* para a variável *k*. No final da função somaum, a variável *k* é destruída e a variável *z* continua com o valor inalterado.

2) A solução em C para fazer a função *somaum* funcionar corretamente é:

```
#include <cstdio>
void somaum(int* k)
\{ *k=*k+1; \}int main()
{ int z=4;
   somaum(&z);
}
```
Aqui, está passando o endereço de *z* (&*z*) para somaum, cujo argumento é um apontador para uma variável inteira *k*. O programa funciona, mas não fica "limpo". Quanto mais confuso um programa, maior é a possibilidade de se cometer um erro de programação.

3) A solução em C++ para fazer a função *somaum* funcionar corretamente é:

```
#include <cstdio>
void somaum(int& k)
{ k=k+1; }
int main()
{ int z=4;
   somaum(z);
  printf('z=%d'',z);}
```
Este programa faz exatamente a mesma coisa que a solução 1.2 e ficou muito mais "limpo". Basta colocar o operador de referência & para que tudo funcione.

## *Mecanismos de cópia de imagens*

OpenCV/Cekeikon possui mecanismo "estranho" de cópia:

1) Em OpenCV/Cekeikon, "copy constructor" e "copy operator" copiam somente os cabeçalhos que apontam para uma mesma imagem:

```
#include <cekeikon.h>
int main()
{ Mat_<GRY> a(1,1, 255);
 Mat_<GRY> b;
  b=a;
  a(0,0)=0;
  cout << a;
  cout << b;
}
```
saida:

```
1 1 // rows, cols de a
   0 // valor de a
1 1 // rows, cols de b
   0 // valor de b
```
Note que o valor de b alterou-se, mesmo sem ter feito alteração explícita.

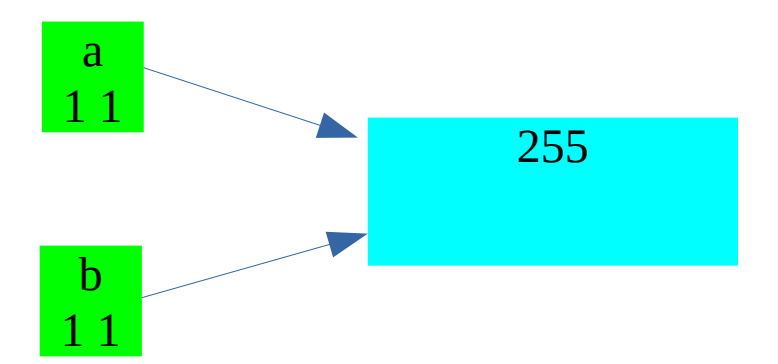

3) Em OpenCV/Cekeikon, quando necessário, o programador deve clonar uma imagem para forçar a fazer cópia de uma imagem.

```
#include <cekeikon.h>
int main()
{ Mat_<GRY> a(1,1, 255);
  Mat_<GRY> b;
  b=a.clone(); // ou a.copyTo(b);
  a(0,0)=0;
  cout << a;
  cout << b;
}
```
saida:

1 1 // rows, cols de a 0 // valor de a 1 1 // rows, cols de b 255 // valor de b

Nota: Em C++, 0 (zero) tem vários significados. Assim, a construção: **Mat\_<GRY> a(1,1, 0);**

dá erro, pois é ambíguo. Para resolver a ambiguidade, tem que escrever:  $Mat_{S}$ GRY>  $a(1, 1, 1, 1)$ 

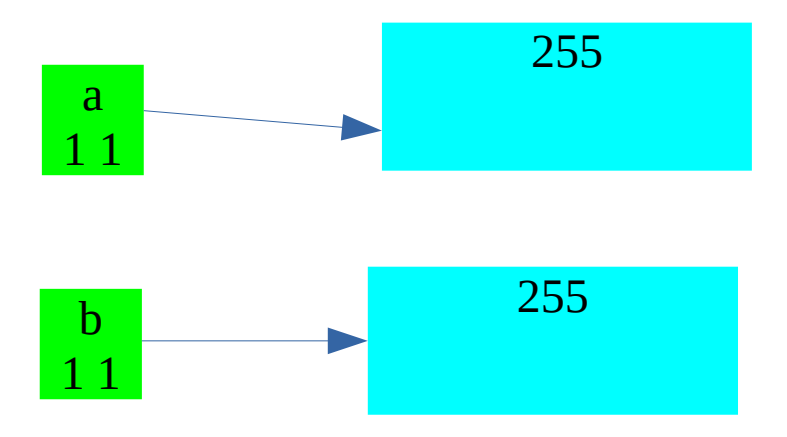

### *Passagem de parâmetro (imagens com/sem &)*

1) Uma função que cria a imagem negativa em OpenCV/Cekeikon.

```
#include <cekeikon.h>
void negativa(Mat_<GRY>& b)
\{ for (int l=0; l<br />b.rows; l++)
    for (int c=0; c<b>0</b>.cols; c++)
      if (b(1, c) == 0) b(1, c) == 255;else b(1,c)=0;
<u>}</u>
int main()
{ Mat_<GRY> a;
   le(a,"mickey_reduz.bmp");
  negativa(a);
   mostra(a);
}
```
Esta função funciona com ou sem o operador referência &.

Nota: Se uma imagem "Mat\_<???> a" for passada sem o operador de referência, então o seu tamanho não poderá ser alterada dentro da função. Porém, os conteúdos dos pixels da imagem podem ser alteradas.

Nota: Se uma imagem "Mat\_<???>& a" for passada com o operador de referência, então o seu tamanho (assim como os conteúdos dos pixels) poderá ser alterada dentro da função.

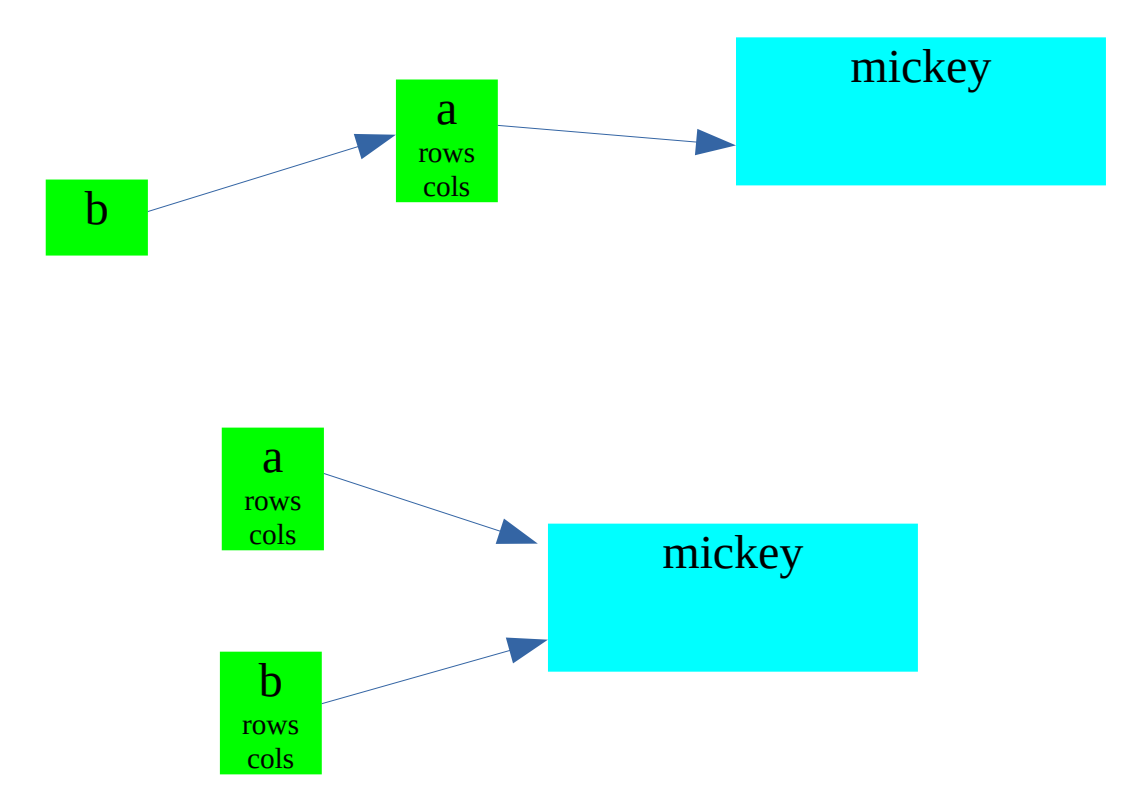

#### *Header, módulos.*

Em C ou C++, é possível dividir um programa grande em pequenos módulos. Considere o programa somaum.cpp:

```
#include <cstdio>
void somaum(int& k)
\{ k=k+1; \}int main()
{ int z=4;
   somaum(z);
}
```
Este programa poderia ser dividido em dois módulos: função somaum e o programa principal:

```
//somaum.cpp
#include <cstdio>
void somaum(int& k)
\{ k=k+1; \}
```

```
//principal.cpp
#include <cstdio>
void somaum(int& k);
int main()
{ int z=4;
   somaum(z);
}
```
A sequência de comandos para compilar os dois módulos e linká-los é:

```
g++ -c somaum.cpp -o somaum.o
g++ -c principal.cpp -o principal.o
g++ -o principal.exe principal.o somaum.o
```
Melhor ainda, ser subdividido em dois módulos com o cabeçalho da função somaum:

//somaum.cpp - definição da função #include <cstdio> void somaum(int& k)  $\{ k=k+1; \}$ 

//somaum.h - declaração da função void somaum(int& k);

```
//principal.cpp
#include <cstdio> 
#include "somaum.h" // inclui declaração no diretorio local
int main()
{ int z=4;
   somaum(z);
}
```
Sequência de comandos para compilar os dois módulos e linká-los:

```
g++ -c somaum.cpp -o somaum.o
g++ -c principal.cpp -o principal.o
g++ -o principal.exe principal.o somaum.o
```
Neste caso, os módulos somaum e principal podem ser compilados separadamente. Se alterar alguma coisa, somente o módulo alterado precisa ser recompilado. Link junta os módulos compilados separadamente.

O programa "make" pode ser usada para verificar automaticamente quais foram os módulos alterados (pelo horário de alteração dos arquivos .cpp e .o) e recompilar somente os arquivos necessários.

Para criar a biblioteca Proeikon, separei as funções em módulos e compilei-os. O conjunto de módulos compilados (com cabeçalhos respectivos) é a biblioteca.

Se quiserem ver a lista de todas as funções da biblioteca, podem olhar os arquivos header .h.

### **3) Leitura dos argumentos**

Queremos fazer um programa que recebe dois números e imprime a soma deles.

```
c:\lixo>soma 4 7
4+7=11
c:\lixo>
```
Há uma forma padrão de fazer isto em C/C++:

```
//soma.cpp
#include <cstdio>
int main(int argc, char** argv)
{ if (argc!=3) \zetaprintf("soma n1 n2\n");
    ext(0);
   }
 int n1; sscanf(argv[1],"%d",&n1);
 int n2; sscanf(argv[2],"%d",&n2);
 printf("%d+%d=%d\\\n", n1, n2, n1+n2);}
```
### **4) Leitura de argumentos com expansão de "wildcard"**

```
A maioria dos compiladores faz "expansão de wildcard" dos argumentos do programa. Por
exemplo, o programa argument.cpp abaixo imprime todos os argumentos do programa.
#include <cekeikon.h>
int main(int argc, char** argv)
{ for (int i=0; i<argc; i^{++})
    printf("Argumento %d=%s\n", i, argv[i]);
}
```

```
Se compilar esse programa e executar:
c:\>argument *.jpg
O programa irá listar todos os arquivos do tipo JPG do diretório local.
```
Você pode desligar a expansão de wildcard colocando o seguinte comando no início do programa:

```
#include <cekeikon.h>
int _CRT_glob = 0; // Para impedir expansao de wildcard
... resto do programa
```

```
A função vsWildCard do Cekeikon pode ser usada para fazer a expansão:
     void vsWildCard(string nome, vector<string>& vs)
```
Se chamar:

```
vector<string> vs;
vsWildCard("*.jpg", vs);
```
O vetor de string vs irá conter, em cada entrada, o nome de um arquivo tipo JPG do diretório local.

### **"Debugar" programa:**

Prefiro não usar debugador. Coloco "printf" ou "mostra" ou "cout <<" ou ... no programa para debugar o programa.

Para ajudar no processo de debug, criei os macros

xdebug xdebug1("Mensagem")

Esses macros imprimen o nome do arquivo e a linha dentro do arquivo.

Exemplo:

```
1
2
3
4
5
6
7
8
9
10
11
12
13
14
15
     #include <cekeikon.h>
     int main() { 
        xdebug1("Inicio do programa");
        Mat_<GRY> a(1,1, 255);
        Mat_<GRY> b;
        xdebug;
       b=a.clone(); // ou a.copyTo(b);
        xdebug;
        int zero=0;
        a(0,0)=a(1,1)/zero; //erro aqui
        xdebug;
       \cot < \sin\cot < b;
        xdebug1("Cheguei no final do programa");
     }
```
O programa acima vai abortar na linha 10. Ele imprime:

```
>debuga
File=debuga.cpp line=3 Inicio do programa
File=debuga.cpp line=6
File=debuga.cpp line=8
Floating point exception
```
indicando que executou corretamente até a linha 8 e não chegou na linha 11.

#### **Redirecionamento de entrada/saída:**

Tanto no Windows como no Linux, há a possibilidade de redirecionar entrada/saída. Considere o seguinte programa:

```
//somaum.c
#include <stdio.h>
int main() {
 int i;
 scanf("%d",&i);
  printf("%d\ln", i+1);
}
```
Este programa lê um número inteiro, soma um, e imprime o resultado. Rodando no terminal, o programa espera que o usuário tecle um número, e imprime o número mais um.

```
$somaum 
2 <= o número que o usuário digitou
3 <= o número que o computador imprimiu
```
É possível ler a entrada do arquivo em vez do teclado (o arquivo texto "dois.txt" contém o número dois):

```
$somaum <dois.txt
3 <= o número que o computador imprimiu
```

```
É possível redirecionar a saída para um arquivo:
$somaum <dois.txt >tres.txt
Aqui, o arquivo tres.txt terá o número três. A saída não irá para terminal.
```

```
Usando "pipe", a saída de um programa torna-se a entrada do outro.
$somaum | somaum
2 <= o número que o usuário digitou
4 <= o número que o computador imprimiu
$somaum <dois.txt | somaum | somaum
5 <= o número que o computador imprimiu
Overwrite
     > - standard output
     < - standard input
     2> - standard error
Append
     >> - standard output
     << - standard input
     2>> - standard error
```